# **DIGILIGHT**

**FABRICATION-CONCEPTION-INSTALLATION-LOCATION-MAINTENANCE-SYSTEMES ECLAIRAGES SCENIQUES** 

**Importateur: CAE/LEPRECON TEATRONICS Inc. THEATRELIGHT NSI**

**Gradateurs DIGILIGHT**

Manuel d'Utilisation

# DIMCONTROL - DIMMERPACK - SHOWRACK Série II - Version 2.0 patch

*Manuel version 02-50*

# **SOMMAIRE**

### SPECIFICATIONS TECHNIQUES

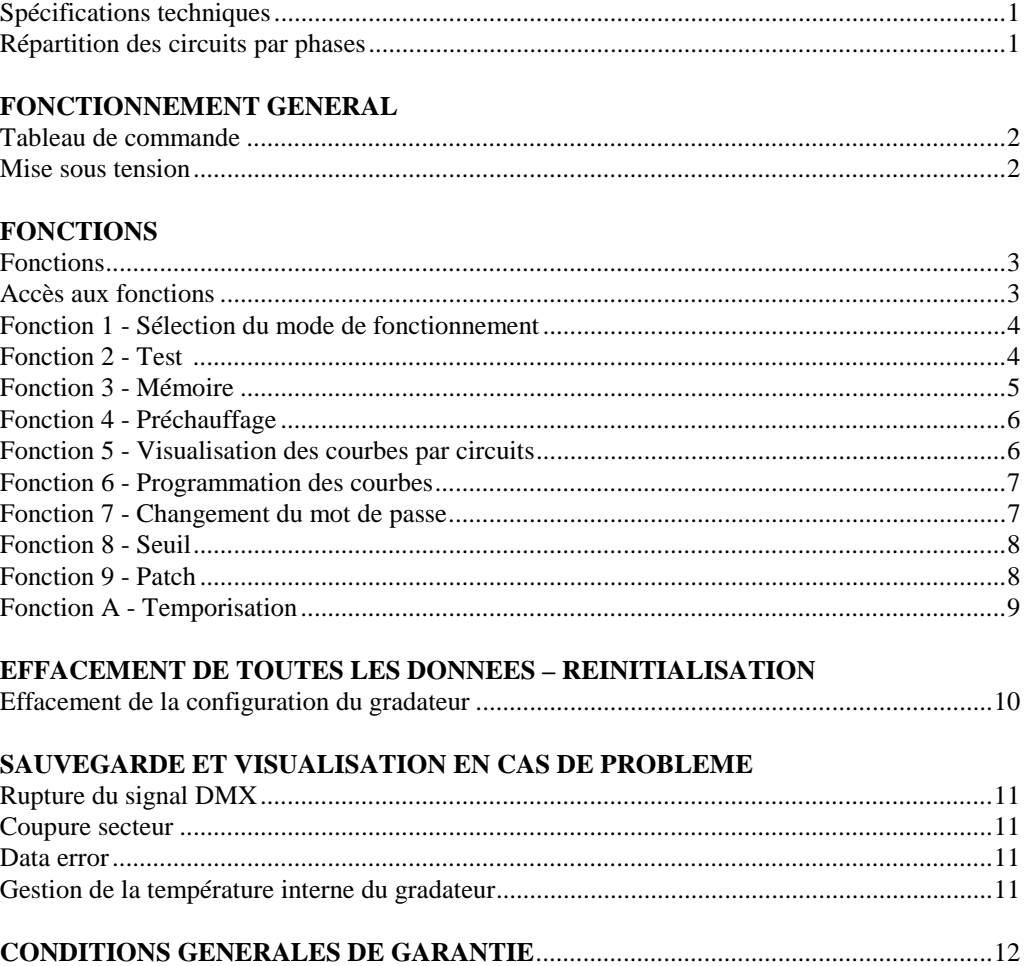

# **SPECIFICATIONS TECHNIQUES**

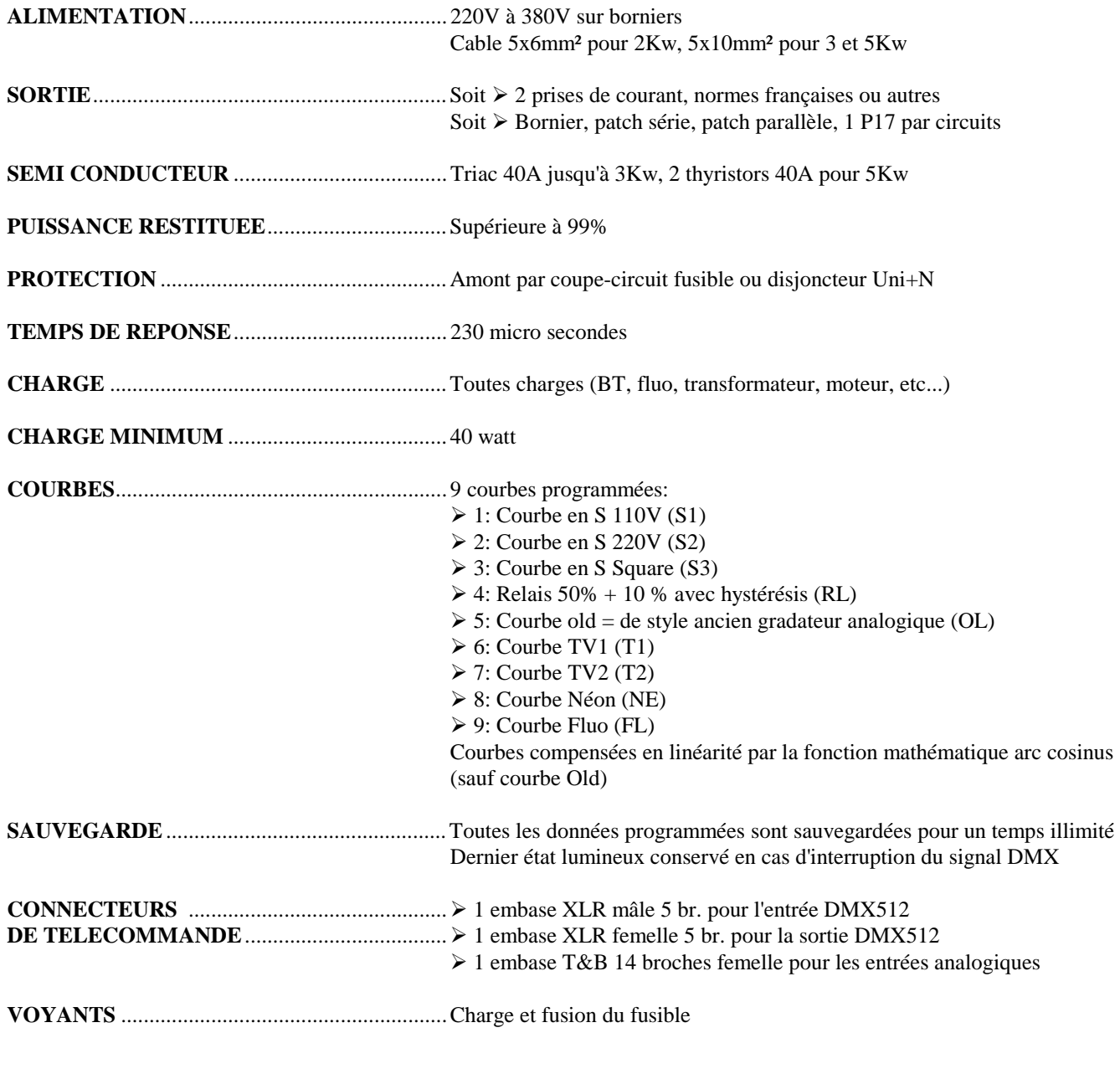

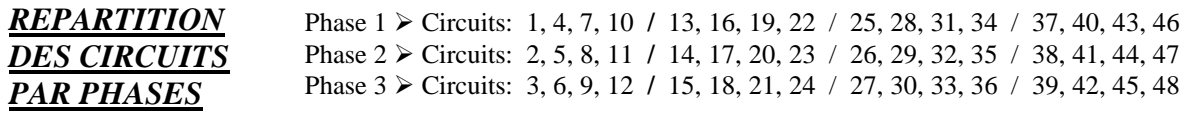

### **FONCTIONNEMENT GENERAL**

### *TABLEAU DE COMMANDE*

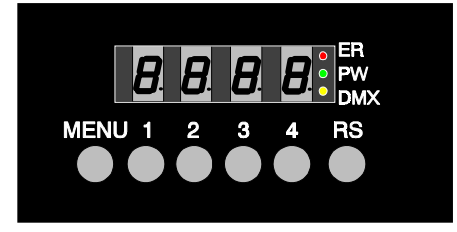

### **4 afficheurs LED 7 segments rouges pour l'affichage des informations**

- $\triangleright$  Modes
- $\triangleright$  Fonctions
- > Données

 $\overline{a}$ 

### **6 touches pour l'accès aux fonctions et l'entrée des données**

Touche MENU  $\triangleright$  Sélection des menus / Programmation du code d'accès Touches 1 2 3 4  $\triangleright$  Sélection des informations Touche RS  $\triangleright$  RESET : Réinitialisation du gradateur

### **3 LEDs de couleur pour le contrôle du fonctionnement du gradateur**

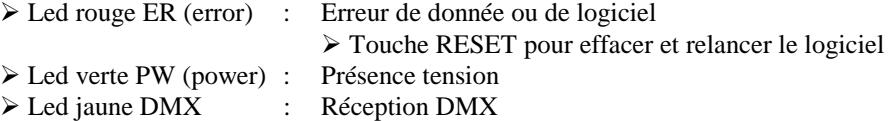

A la mise sous tension du gradateur, les 4 afficheurs indiquent, soit : ! **Bannière défilante : DIGILIGHT + version du logiciel**  S'affiche uniquement dans le cas où il n'y a ni entrée analogique, ni DMX, ni préchauffage, ni mémoire A la fin de la bannière, affichage du mode de fonctionnement ! **Indication du mode de fonctionnement** : Si présence DMX (mode en cours lors de l'arrêt du gradateur)  $\triangleright$  <u>Mode patch</u> (visualisation : CUST = patch personnalisé)  $\triangleright$  Mode analogique (visualisation : ANA = analogique) *MISE SOUS TENSION*

> $\geq$  Mode adressage (visualisation : A001 = A pour Adresse + 3 chiffres pour le numéro du circuit)

*(voir Fonction 1 pour la sélection des modes de fonctionnement)* 

### ! **Numéro de la mémoire en cours lors de l'arrêt**

 $\triangleright$  Visualisation : 01.00 pour mémoire n°1

La mémoire affichée démarre automatiquement avec le temps de montée programmé. (*voir Fonction 3 pour l'utilisation des mémoires)*

### **FONCTIONS**

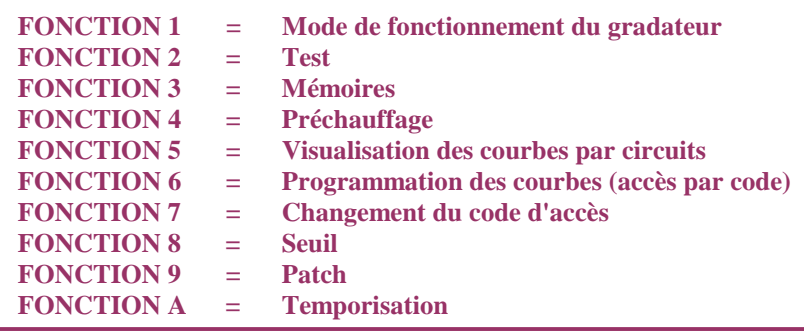

*ACCES AUX FONCTIONS* " **Touche MENU + touche 4 > Fonctions 1 à 4** 

 **+ touche MENU > Fonctions 5 à 8** 

 **+ touche MENU > Fonctions 9 et A**

### **Fonctions 1 à 4**

! *Visualisation:*

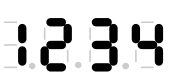

- $\triangleright$  Sélection des fonctions 1 à 4 par les touches correspondantes sous les afficheurs Quitter les fonctions :
- "Touche MENU puis touche RESET

### **Fonctions 5 à 8**

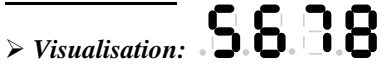

! Sélection des fonctions 5 à 8 par les touches correspondantes sous les afficheurs Quitter les fonctions:

"Touche MENU puis touche RESET

### **Fonctions 9 et A**

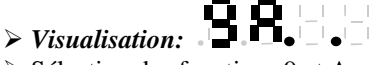

! Sélection des fonctions 9 et A par les touches correspondantes sous les afficheurs Quitter les fonctions:

"Touche MENU puis touche RESET

*Remarque: Il faut rester appuyer 1 à 2 secondes pour valider les fonctions La validation se fait au relâchement de la touche L'accès aux fonctions suspend le fonctionnement du gradateur* 

### **FONCTION 1**

### " **SELECTION DE LA FONCTION 1**

- *SELECTION DU MODE DE FONCTIONNE-MENT DU GRADATEUR*
- *3 modes de fonctionnement :*
- *Adressage*
- *Patch*
- *Analogique*
- ! Touche 1 pour sélectionner les modes de fonctionnement

### **Mode Adressage**

- Я ! *Visualisation:* A = Adress (:*adresse*)
- ! Touche 4 pour sélectionner les unités
- ! Touche 3 pour sélectionner les dizaines
- ! Touche 2 pour sélectionner les centaines

### **Mode Patch**

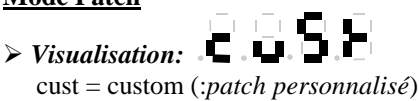

*(Voir fonction 9 pour la configuration du patch)* 

 $\overline{a}$ 

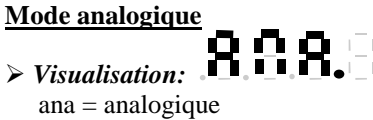

**Sauvegarder et quitter :** Touche MENU puis RESET

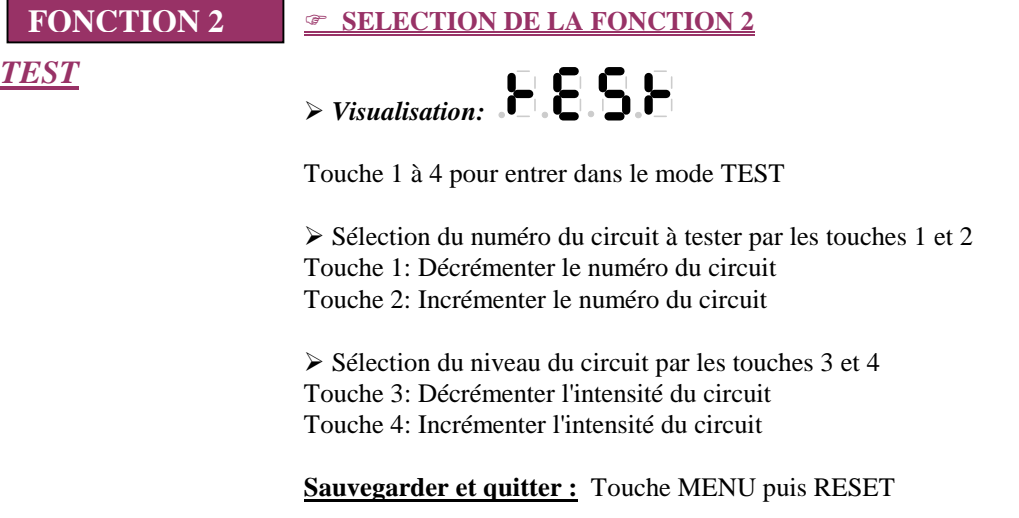

### " **SELECTION DE LA FONCTION 3**

*MEMOIRES*

**FONCTION 3**

*Attention : La sauvegarde effectuée comprend la mémoire et les courbes programmées à l'instant de la sauvegarde.*

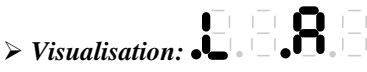

- ! Touche 1 : L = Load (:*charger*) Pour restituer une mémoire
- ! Touche 3 : A = Adjust (:*ajustement*) Pour créer ou modifier une mémoire

### **Création et enregistrement d'une mémoire**

! Sélection du mode enregistrement par la touche 3 sous A

# ! *Visualisation:*

 $\triangleright$  Sélectionner une mémoire par les touches 1 à 4 (touche 1 = mémoire 1, etc...) Le numéro de la mémoire sélectionnée apparaît immédiatement après MEM (ex: MEM1)

Au relâchement de la touche :

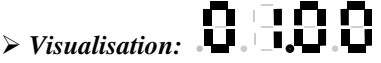

! Sélection du numéro du circuit à graduer par les touches 1 et 2

Touche 1: Décrémenter le numéro du circuit

Touche 2: Incrémenter le numéro du circuit

 $\triangleright$  Sélection du niveau du circuit par les touches 3 et 4

Touche 3: Décrémenter l'intensité du circuit

Touche 4: Incrémenter l'intensité du circuit

Procéder de cette façon jusqu'au dernier circuit.

- ! Enregistrer : Touche MENU
- ! Quitter les fonctions : Touche RESET

### **Modification d'une mémoire**

Procéder de la même façon que pour la création

! Choisir le numéro de la mémoire à modifier par les touches 1 à 4

 $\triangleright$  Sélection des circuits par les touches 1 et 2

- $\triangleright$  Modification du niveau du circuit par les touches 3 et 4
- > Valider : Touche MENU
- ! Quitter les fonctions : Touche RESET

#### **Restitution d'une mémoire**

 $\triangleright$  Sélection du mode restitution par la touche 1 sous L

Dès le relâchement de la touche L, la mémoire 1 est automatiquement envoyée sur scène avec son temps de montée *(voir temporisation :Fonction A)*

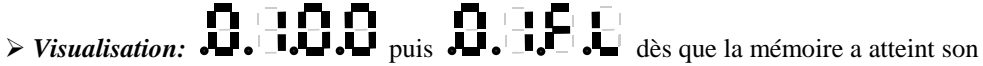

niveau maximum (les 4 points clignotent) : on peut alors lancer la mémoire suivante

! Sélection de la mémoire suivante à restituer par les touches 1 ou 2

Touche 1 : Décrémenter le numéro de mémoire

Touche 2 : Incrémenter le numéro de mémoire

**Note:** En cas de rupture secteur, la mémoire en cours redémarrera automatiquement dès le rétablissement du secteur.

*En mode de fonctionnement sans console externe (ni DMX, ni analogique), on peut se servir des mémoires 1 à 4 comme console de commande ( utilisation fixe: expo, musée, etc.)* 

**Quitter les fonctions :** Touche MENU puis RESET

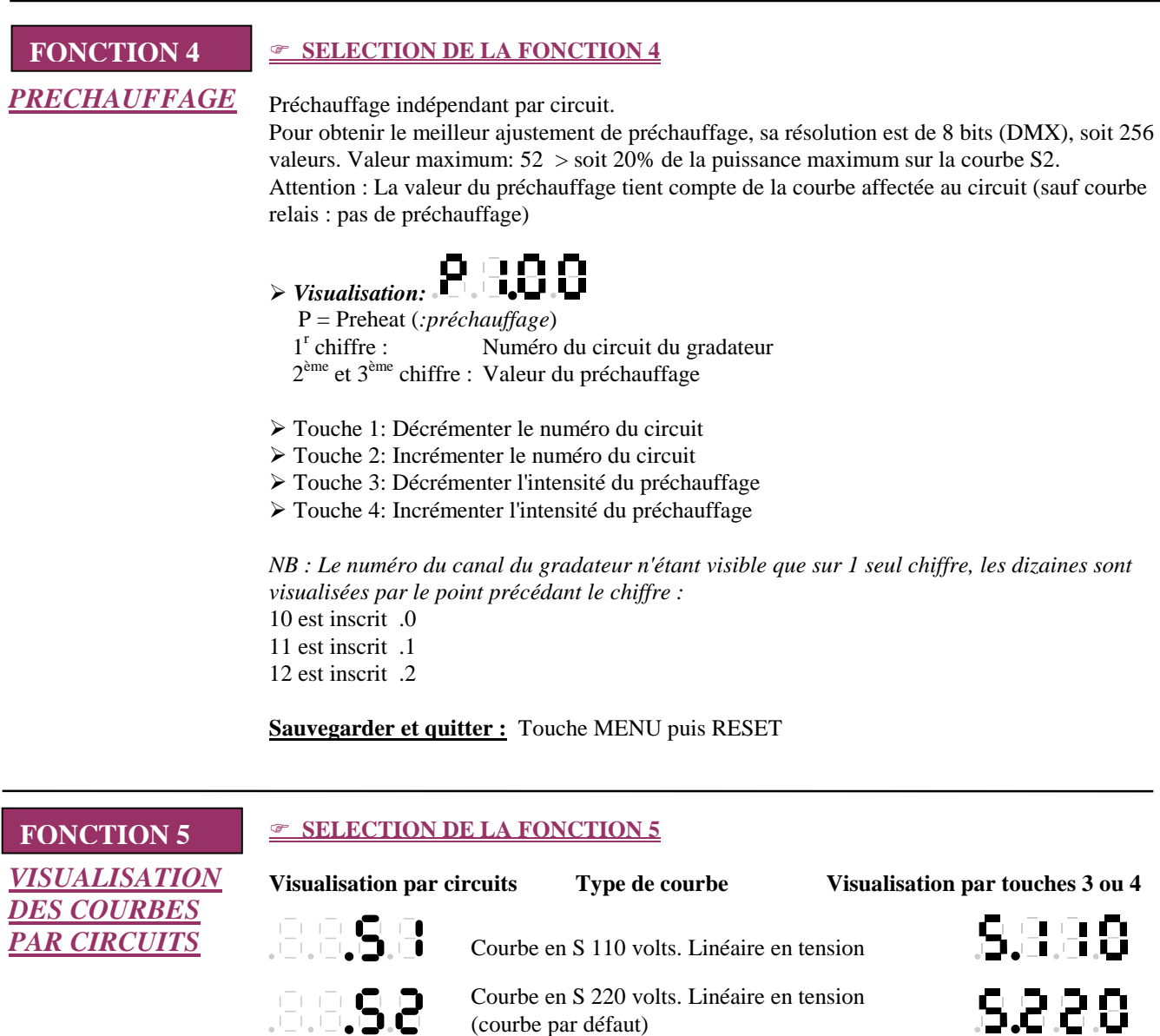

Courbe en S Square. Linéaire en flux lumineux

(évite les démarrages intempestifs au seuil de

Courbe de style ancien gradateur analogique= courbe Old (sans compensation de linéarité en

Relais 50% + 10 % avec hystérésis

commutation)

tension)

Courbe TV1

Courbe TV2

Courbe Néon

Courbe Fluo

8898

**COLOR** 

e e a

JECT PIE

 $\begin{array}{c} \begin{array}{c} \begin{array}{c} \begin{array}{c} \end{array} \\ \end{array} \\ \begin{array}{c} \end{array} \end{array} \end{array} \end{array} \begin{array}{c} \begin{array}{c} \begin{array}{c} \end{array} \\ \end{array} \end{array} \begin{array}{c} \begin{array}{c} \end{array} \end{array} \end{array} \begin{array}{c} \begin{array}{c} \end{array} \end{array} \end{array} \end{array} \begin{array}{c} \begin{array}{c} \begin{array}{c} \end{array} \end{array}$ 

8888

8888

8888

8888

8809

8892

 $0.8899$ 

8888

### *VISUALISATION DES COURBES PAR CIRCUITS (Suite)*

! *Visualisation:*

! Sélectionner un circuit pour visualiser la courbe qui lui est affectée Le numéro du circuit est visualisé sur les 2 premiers afficheurs Touche 1 : Décrémenter le numéro du circuit Touche 2 : Incrémenter le numéro du circuit

Presser et maintenir les touches 3 ou 4 pour visualiser en clair (sur 4 afficheurs) le type de courbe *(voir représentation des afficheurs page précédente)* 

**Quitter :** Touche MENU puis RESET

### **FONCTION 6**

*PROGRAMMA-TION DES COURBES*

### " **SELECTION DE LA FONCTION 6**

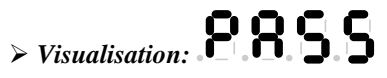

 $\triangleright$  Entrer le mot de passe avec les touches M, 1, 2, 3, 4 Si le mot de passe est inexact, retour au menu.

*Le mot de passe n'est pas visualisable - Le code usine est: 1234* 

$$
\triangleright \text{Visualisation:} \begin{array}{c} \begin{array}{|c|c|} \hline \rule{0.3cm}{.4cm} \rule{0.3cm}{.4cm} \end{array} & \begin{array}{|c|c|} \hline \rule{0.3cm}{.4cm} \rule{0.3cm}{.4cm} \end{array} & \begin{array}{|c|} \hline \rule{0.3cm}{.4cm} \rule{0.3cm}{.4cm} \end{array} & \begin{array}{|c|} \hline \rule{0.3cm}{.4cm} \rule{0.3cm}{.4cm} \end{array}
$$

! Sélectionner le numéro du circuit par les touches 1 et 2 Touche 1: Décrémenter le numéro de circuit Touche 2: Incrémenter le numéro de circuit

! Sélection de la courbe à affecter à chaque circuit par les touches 3 et 4 Touche 3: Décrémenter les types de courbes Touche 4: Incrémenter les types de courbes

**Sauvegarder et quitter :** Touche MENU puis RESET

### **FONCTION 7**

" **SELECTION DE LA FONCTION 7**

*CHANGEMENT DU MOT DE PASSE*

! *Visualisation:*

OPAS = Old Password (*:*a*ncien mot de passe*)

- $\triangleright$  Entrer l'ancien mot de passe avec les touches M, 1, 2, 3, 4
- Si le mot de passe est exact :
- ! *Visualisation:* PASS = Password (*:mot de passe*)

(sinon: retour au menu)

! Touche M, 1, 2, 3, 4 pour écrire le nouveau mot de passe

**Sauvegarder et quitter :** Touche MENU puis RESET

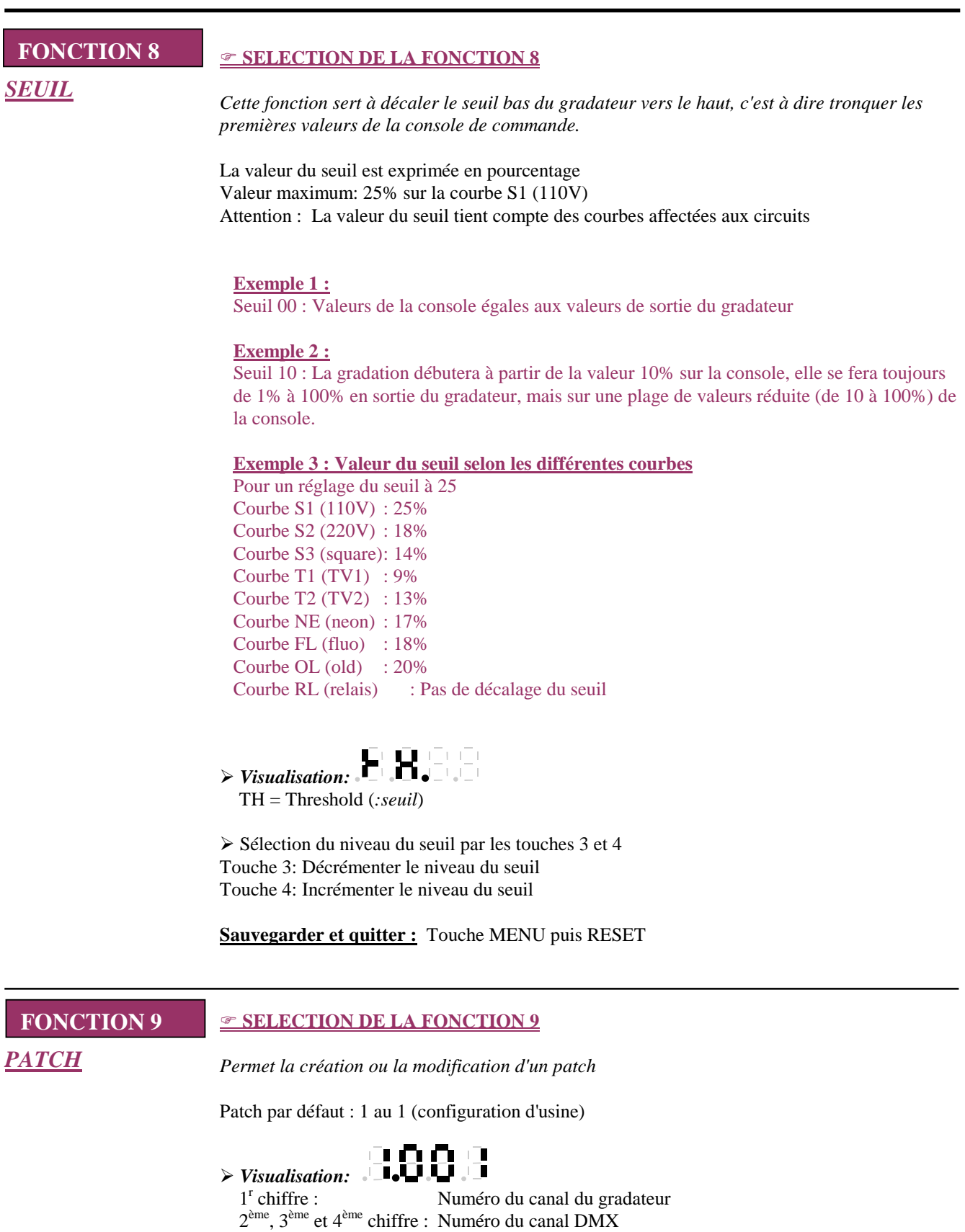

- ! Touche 1 pour sélectionner le canal du gradateur
- ! Touches 2, 3 et 4 pour sélectionner le canal DMX

### *PATCH (suite)*

*NB : Le numéro du canal du gradateur n'étant visible que sur 1 seul chiffre, les dizaines sont visualisées par le point précédant le chiffre :*  10 est inscrit .0 11 est inscrit .1 12 est inscrit .2

**Sauvegarder et quitter :** Touche MENU puis RESET

### " **SELECTION DE LA FONCTION A**

*TEMPORISATION*

**FONCTION A**

### 883 ! *Visualisation:*

t : temporisation

 $1^r$ ,  $2^{\text{eme}}$  et  $3^{\text{eme}}$  chiffre : Valeur de la temporisation (centaines, dizaines, unités)

! Régler la valeur de la temporisation par les touches correspondantes

Valeurs disponibles: de 000 à 999

- $\geq 000$  = pas de temporisation
- $\geq 001 = 1$  seconde
- $\geq 999$  = 999 secondes

La valeur réglée correspondra au temps de montée et de descente (temps identiques)

**Sauvegarder et quitter :** Touche MENU puis RESET

## **EFFACEMENT DE TOUTES LES DONNEES REINITIALISATION**

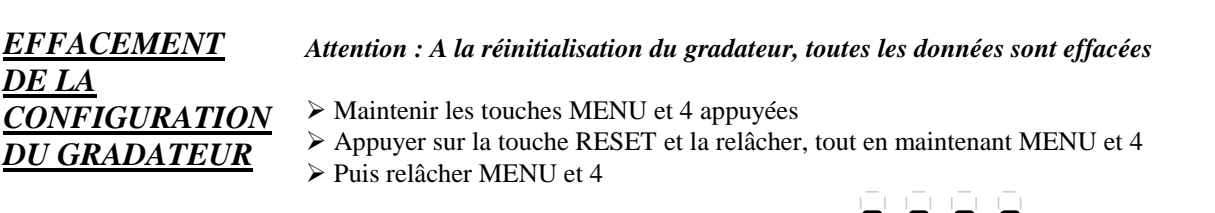

### ! *Visualisation de 4 tirets pendant 15 secondes :*

- ! Contrôler si l'adresse est la bonne: 001 par défaut
- ! Contrôler si l'adresse ne change pas lorsque que l'on coupe le signal DMX
- ! Contrôler si les informations DMX restent en mémoire après la coupure de ce signal

Le gradateur revient alors en configuration usine.

Configuration usine:

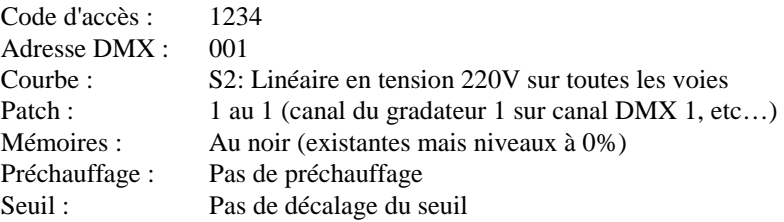

**DIGILIGHT** Page 10

# **SAUVEGARDE ET VISUALISATION EN CAS DE PROBLEME**

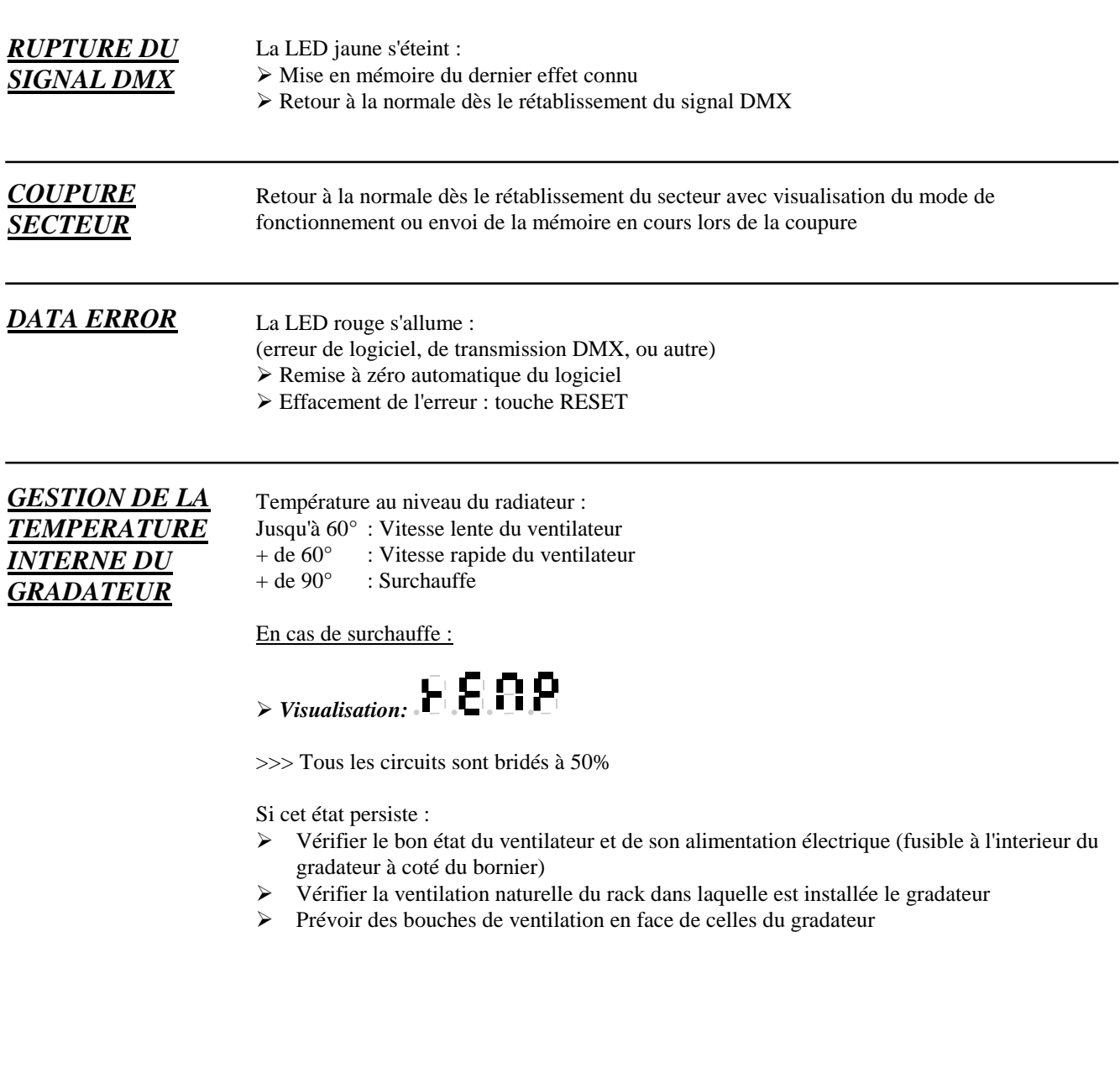

# **CONDITIONS GENERALES DE GARANTIE**

### **CAS GENERAL**

- Le matériel de la marque DIGILIGHT est garanti 5 ans contre tout vice de fabrication.
- La garantie est strictement limitée à la réparation ou au remplacement gratuit des pièces reconnues défectueuses, après retour du matériel.
- Le matériel doit nous parvenir soigneusement emballé, en port payé avec assurance dégradation et vol, et sera retourné en port dû avec assurance dégradation et vol.
- Sont compris dans la garantie : Pièces, main d'œuvre uniquement en nos locaux.
- Les clauses de garantie sont obligatoirement caduques concernant les organes mécaniques, électriques ou électroniques ayant subit un choc (physique ou électrique : branchement électrique incohérent, inversion entre neutre, phase et terre du réseau, disparition accidentelle du neutre réseau, mauvais serrage des bornes d'alimentation, surtension sur le secteur, surtension sur télécommande…), un défaut de manipulation, une négligence, une modification ou une réparation effectuée par du personnel non habilité par DIGILIGHT.
- DIGILIGHT ne sera en aucun cas responsable, à l'égard de l'acheteur ou de toute autre personne, ni de la perte, ni des dégâts résultant directement ou indirectement de l'utilisation des marchandises, ni du préjudice commercial qui pourrait en résulter.
- Afin de bénéficier d'une réparation au titre de garantie, la facture d'achat devra accompagner le matériel.

### **EXCLUSION DE LA GARANTIE**

- Pièces d'usure : Roulements, roulettes, lampes, fusibles, etc.…
- Triacs, thyristors de sortie, optocoupleurs de sortie, amplificateur de ligne DMX.
- La prise en charge d'un déplacement sur le site de l'installation : les frais de déplacement, d'hébergement, et la main d'œuvre.

### **CAS SPECIFIQUES**

Les disjoncteurs sont couverts par la garantie du constructeur de ceux-ci, soit 1 an, sous réserve qu'ils ne soient pas endommagés par un choc physique ou un ou plusieurs courts-circuits ayant dépassé leur capacité en pouvoir de coupure, soit 6 kA. Il est fortement conseillé de vérifier la conformité de l'installation électrique afin que ce courant ne soit jamais dépassé.

### **PROTECTION DES PERSONNES**

- Risque de choc électrique
- Les capots de protection du gradateur ne doivent jamais être ouverts, sauf par une personne habilitée par DIGILIGHT et ayant un certificat de qualification de travail sous basse tension.
- Aucune pièce interne ne doit être changée ou modifiée, sous peine d'entraîner une dégradation importante du matériel et causer un risque grave d'électrocution.
- DIGILIGHT se dégage de toute responsabilité en cas de non respect des règles en matière de sécurité et de normes électriques, ainsi que pour toute utilisation autre que celle prévue par DIGILIGHT.

### **EXTENSION DE LA GARANTIE**

- Un contrat pourra être passé entre DIGILIGHT et l'acheteur, afin de prolonger la durée initiale de la garantie, pour le remplacement du matériel pendant la période de dépannage, ou pour une maintenance sur site.